## Download Your Transit Pass Order History

If you need to download a history of your transit pass orders or reimbursement claims through Edenred, follow these steps.

- **1.** Login to the Edenred Commuter Benefits Site by visiting: http://www.commuterchoice.harvard.edu/mbta, and use your Harvard Key credentials.
- **2.** From your Edenred Commuter Benefits Dashboard, select **'My Account'**, and click on **'Order History'**.

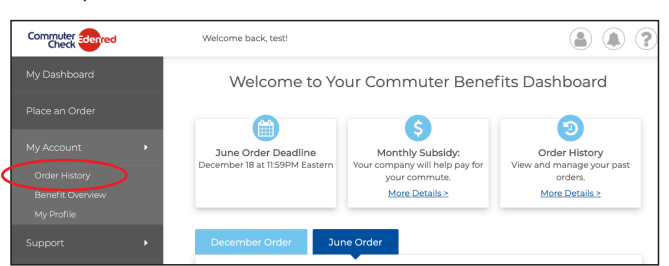

**3.** At the bottom of the screen, fill out the form and click **'Run Report'**.

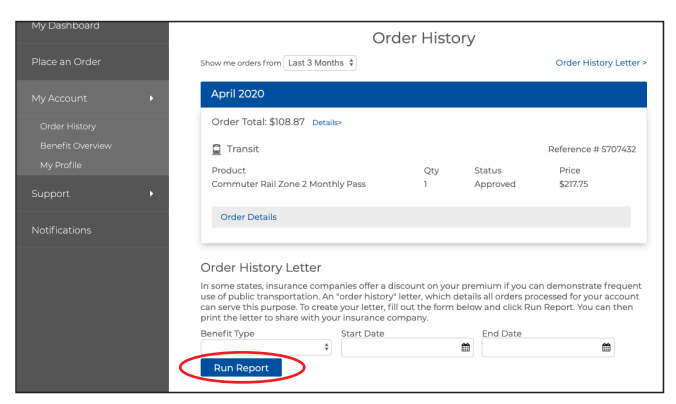

**4.** On the next screen your report will appear. To print a report click on **'Print'** at the bottom of the screen.

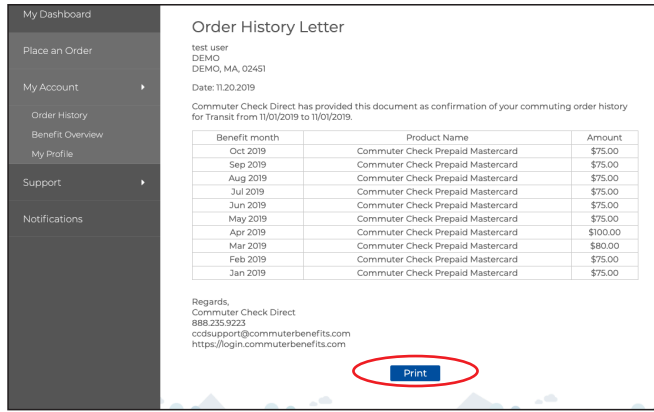